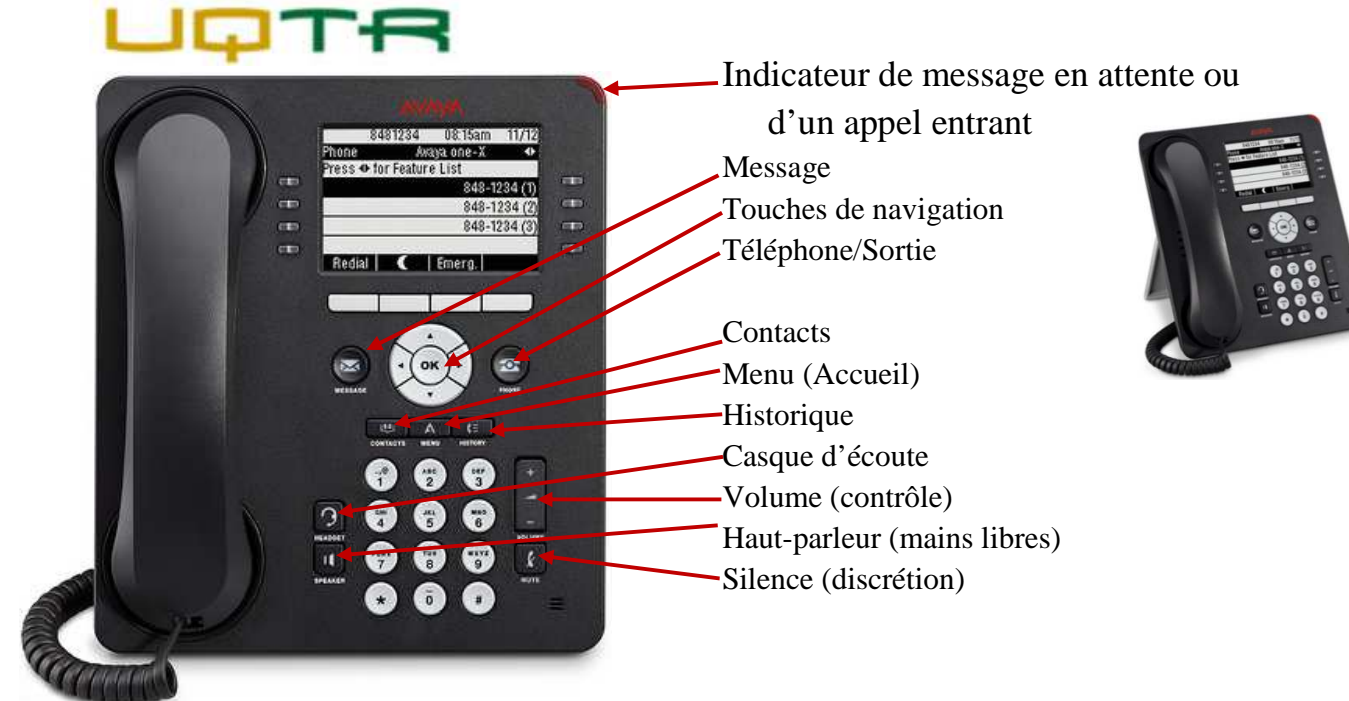

# **Fonctions Téléphoniques de Base**

#### $\sim$ **Message –**

L'indicateur de message s'allume lorsqu'un message a été laissé dans votre boîte vocale. Appuyez sur le bouton **Message** pour accéder à la boîte vocale.

# **Téléphone/Sortie –**

En tout temps, appuyez sur l'icône **et les** pour retourner à l'écran principal.

# **Menu – (Accueil)**

 $-1000$ 

Appuyez sur le bouton **Menu** (**Accueil**) pour configurer les options et les paramètres, accéder au navigateur, vous déconnecter ou afficher des informations sur le réseau.

#### **Contacts –**

Appuyez sur le bouton **Contacts** (**Répertoire**) pour afficher la liste des contacts que vous avez programmée.

#### **Historique –**

Le pictogramme figurant sur le bouton **Historique**  est allumé lorsque vous avez manqué des appels. La ligne supérieure de l'écran affiche l'icône Appel Manqué **[x** et le nombre d'appels manqués. Appuyez sur la touche **Historique** pour faire afficher les appels entrants, sortants et manqués.

#### **Contrôle de Volume –**

Appuyez sur **Volume** (+ ou -) pour régler le volume du combiné, du casque, du haut-parleur ou de la sonnerie (lorsque le téléphone sonne).

**Casque –** 

Appuyez sur **Casque** pour utiliser le casque s'il est branché.

# **Haut-Parleur –**

Appuyez sur **Haut-Parleur** pour utiliser le mode mains libres. Pour désactiver le mode mains libres, décrochez le combiné ou appuyez sur la touche

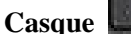

### **Silence (discrétion) –**

Appuyez sur **Silence** pendant un appel pour que votre interlocuteur ne puisse plus vous entendre. Le bouton **Silence** est alors allumé en rouge.

Pour rétablir la communication, appuyez une nouvelle fois sur **Silence**, le bouton s'éteint.

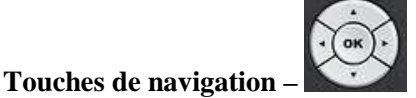

Utilisez les touches de navigation pour vous déplacer dans le menu ou les différentes fonctions.

# **Fonctions Téléphoniques Spécifiques**

# **Répondre à un appel**

Pour répondre à un appel :

 $\triangleright$  décrochez le combiné :

 $\triangleright$  appuyez sur  $\begin{bmatrix} 1 \\ 1 \end{bmatrix}$ :

 $\triangleright$  ou appuyez sur  $\boxed{9}$ 

selon l'option que vous souhaitez utiliser lors de l'appel.

#### **Mettre fin à un appel**

Pour mettre fin à un appel :

- appuyez sur **Terminer ;**
- $\triangleright$  raccrochez le combiné ;

 $\triangleright$  appuyez sur  $\begin{bmatrix} 1 \\ 1 \end{bmatrix}$ 

 $\triangleright$  ou appuyez sur  $\Box$ 

selon l'option que vous utilisiez lors de l'appel.

# **Mise en attente (garde)**

# **Pour mettre un appel en attente**

Durant un appel en cours, appuyez sur **Attente.** Ou sélectionnez la ligne qui sonne. La ligne mise en attente affiche l'icône à gauche. Le voyant correspondant clignote vert.

#### **Pour reprendre l'appel**

Appuyez sur la ligne qui a été mise en attente ou appuyez sur **Reprendre** pour reprendre l'appel.

S'il y a plus d'un appel en attente appuyez sur la ligne que vous désirez reprendre.

#### **Recomposer (Recomp.)**

Pour recomposer le dernier numéro, appuyez sur la touche **Recomp.** 

#### **Env tout (ou Renvoi fixe de tous les appels)**

 Pour réacheminer tous vos appels vers la messagerie vocale (5170), appuyez sur la touche **Env tout.** La touche affichera **Env to\*\*\*** pour indiquer que votre poste est en renvoi. De plus l'icône  $\left\| \cdot \right\|$  apparaîtra en haut

de l'écran.

#### *N'oubliez pas d'annuler le renvoi à votre retour.*

 Pour annuler le renvoi appuyez à nouveau sur **Env to\*\*\***, la touche indiquera alors **Env tout**.

#### **Renvoi d'appel (temporaire)**

 Pour activer, appuyez sur les touches de navigation⊳-, puis sélectionner **Renvoi d'appel** en appuyant sur **Ok**, tapez ensuite le numéro de poste où vous désirez réacheminer vos appels puis sur **Ok** (l'indicateur vert s'allume). Cet icône  $\begin{bmatrix} \cdot & \cdot & \cdot \\ \cdot & \cdot & \cdot \\ \cdot & \cdot & \cdot \end{bmatrix}$  apparaît en haut de l'écran.

*N'oubliez pas d'annuler le renvoi à votre retour.* 

 $\triangleright$  Pour annuler le renvoi temporaire, sélectionner à nouveau **Renvoi d'appel** (l'indicateur s'éteint).

### **Contacts ou Répertoire**

Appuyez sur **Contacts** (**Répertoire)**.

Appuyez sur **Plus** et **Recherche** et saisissez les premières lettres du nom de famille de la personne que vous souhaitez appeler, appuyez ensuite sur **Recherche**.

*Remarque : Appuyez une fois sur chaque touche du clavier pour chaque lettre. Par exemple, pour « Tremblay », appuyez sur 8-7- 3…*

Appuyez sur les flèches de navigation pour faire afficher le nom suivant du répertoire (par ordre alphabétique) si nécessaire.

Sélectionnez **Appeler** lorsqu'apparaît le nom recherché.

Vous pouvez conserver le contact trouvé et le placer dans une liste personnelle en sélectionnait l'option **+Contact**. Cette liste est accessible via le

bouton **Contacts** (**Répertoire).** 

#### **Transfert**

# **Pour transférer un appel vers une autre personne**

Lors d'un appel en cours, appuyez sur **Transf.**

Composez le numéro où vous voulez transférer l'appel.

Vous pouvez attendre que la personne réponde pour annoncer le transfert ou non.

*Remarque : Si la ligne est occupée, vous pouvez retourner à l'appel initial en appuyant sur « Annuler ». Si vous faites une erreur pendant la composition du numéro, appuyez sur « Effacer » cette action redonnera la tonalité.*

Appuyez sur **Terminer** pour transférer l'appel.

L'appel est alors acheminé au numéro que vous avez composé.

### **Conférence**

# **Établissement d'une conférence**

Appelez le premier participant.

Appuyez sur **Confér.** (conférence).

Composez le numéro et attendez une réponse.

*Remarque : Si vous n'obtenez pas de réponse ou que la personne n'est pas disponible, appuyez sur « Annuler ». Recommencer la procédure. Si vous faites une erreur pendant la composition du numéro, appuyez sur « Effacer » ces actions redonneront la tonalité.* 

Appuyez sur **Joindre** pour intégrer la personne à la conférence en cours.

Appuyez sur **Ajouter** et répéter les étapes précédentes pour ajouter d'autres participants. La limite est de **6 personnes** sur un même appel (incluant vous-même).

# **Suppression du dernier arrivant d'une conférence**

Durant une conférence en cours, appuyez sur **Terminer** (celui de gauche) pour libérer le dernier arrivant.

# **Ajout d'une personne en attente à une conférence**

Vous êtes en ligne avec un premier correspondant, vous répondez à un deuxième appel et vous désirez joindre cette dernière personne avec le premier en conférence :

À partir de l'appel en cours.

Appuyez sur **Confér.** (conférence).

Sélectionnez l'appel en attente (en appuyant sur la ligne qui clignote) que vous souhaitez ajouter à la conférence.

Appuyez sur **Joindre** pour ajouter ce correspondant à la conférence téléphonique.

#### **Rappel automatique**

Si le poste *interne* de la personne que vous désirez joindre est occupé, appuyez sur les touches de navigation <**▶** puis sélectionner **Rappel** 

**automatique,** appuyez sur **Ok** et raccrochez. Lorsque l'utilisateur aura terminé son appel, le système vous rappelle et lorsque vous répondez, ce dernier recomposera automatiquement le numéro qui avait été mis en rappel.

Pour annuler le **Rappel**, sélectionner à nouveau **Rappel automatique**.

#### **Historique**

# **Pour rappeler un usager**

Appuyez sur le bouton **Historique** .

Utilisez les flèches de navigation pour faire défiler les entrées.

Appuyez sur **Appeler** ou sur OK lorsque le nom ou le numéro que vous désirez est sélectionné.

#### **Pour voir les détails d'une entrée**

Appuyez sur le bouton **Historique** .

Utilisez les flèches de navigation pour faire défiler les entrées.

#### Appuyez sur **Détails**.

À partir de cet écran, vous pouvez placer l'appel (**Appeler**), supprimer (**Suppr**.) une entrée ou revenir à la liste en appuyant sur **Retour**.